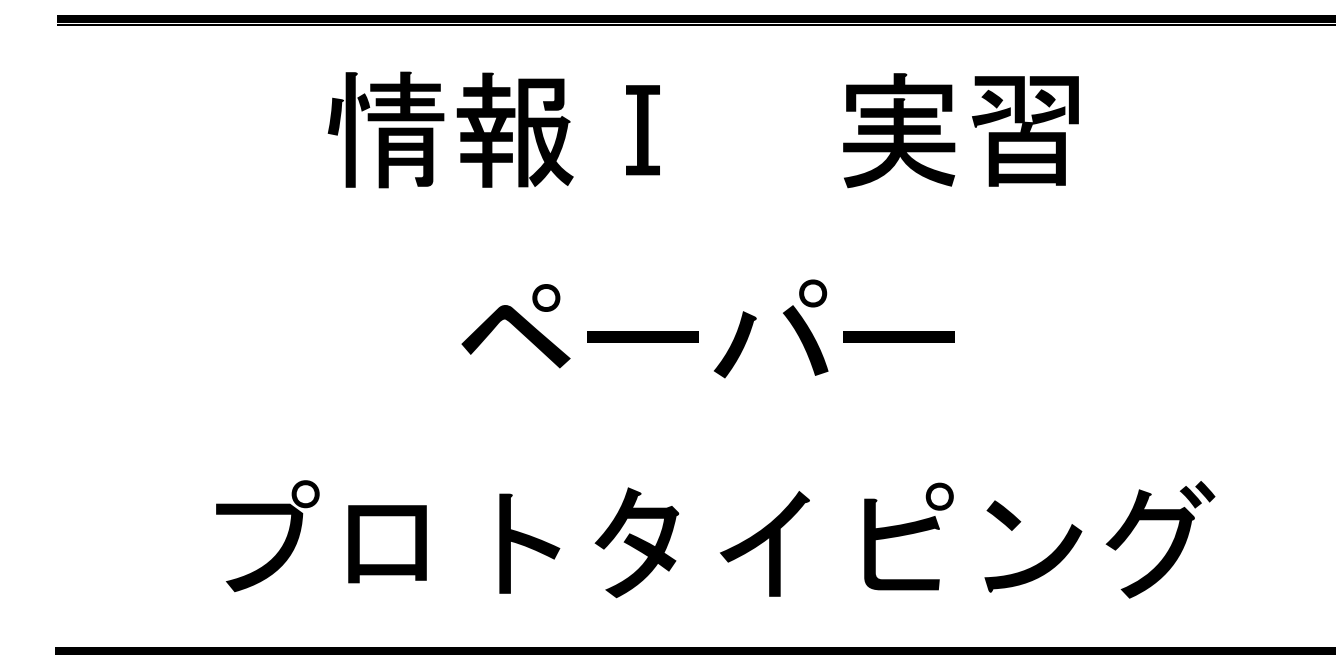

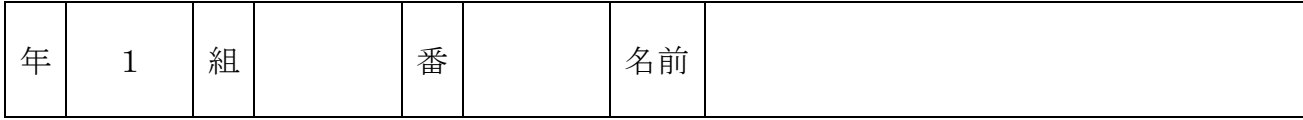

2022©Assumption-Kokusai

# 第3章 コンピュータとプログラミング 第2節 アルゴリズムとプログラミング

【実習1】オリジナルのアプリを企画し、その画面・動きをペーパープロトタイピングで表現しよう

ペーパープロトタイピングとは ・紙でアプリや Web サイトを制作し、その画面や動きのイメージを表現するものです。 ・画面を紙や付箋で複数枚制作し、紙芝居のようにアプリの動きを表現します。 ・実際の開発の際にも行われている方法です。

◇手順1 オリジナルアプリの企画を考え、企画書にまとめる(1時間)

STEP1 自分がほしいと思うアプリのアイデアを箇条書きでメモしよう (15分)

STEP2 グループで「こんなアプリがあったら便利!」「こんなアプリがほしい!」をテーマに ブレインストーミングの手法で意見交換し、出たアイデアをメモしよう(15分) ※ブレインストーミング=質より量を目標に、意見を否定せずどんどんアイデアを出そう

STEP3 話し合いで出たアイデアを参考に、自分が欲しいアプリの企画書を書こう

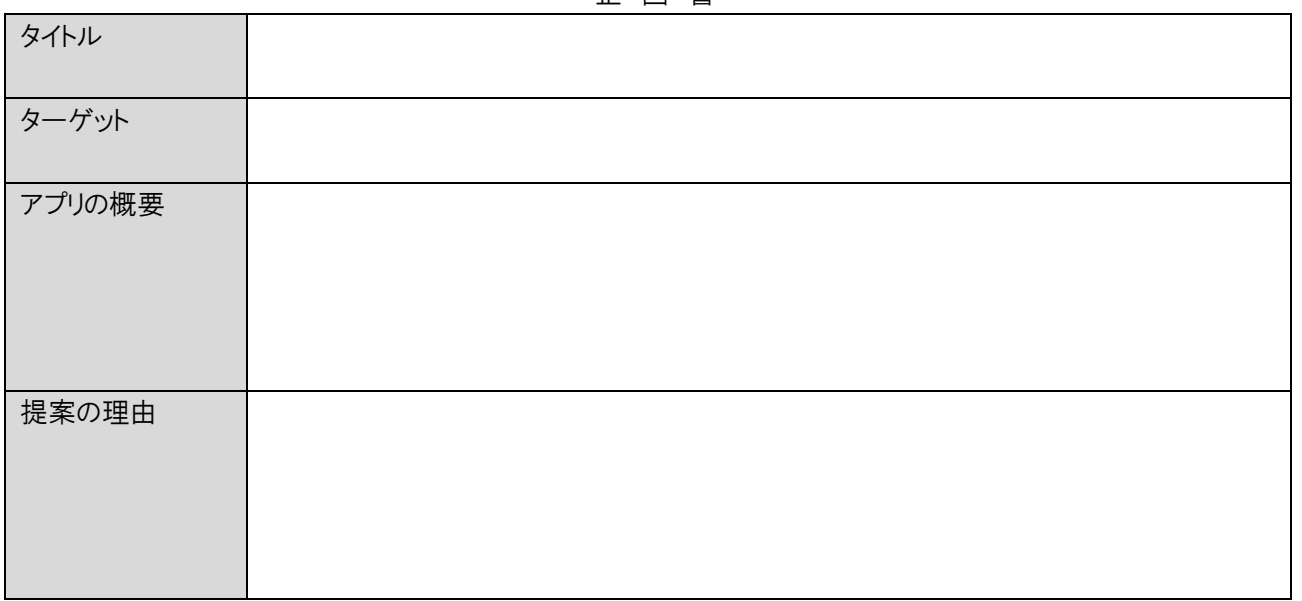

企 画 書

## ◇手順2 前時に企画したアプリのペーパープロト タイピングを制作し表現する(1時間)

- 1. 配布した用紙から 画面を切り抜く
- 2. 台紙に基本の画面(ページ)を3枚以上作る
- 3.一部分が変わる部分は付箋で表現
- 4. 制作した紙はビニール袋に入れて提出する

#### <画面の例>

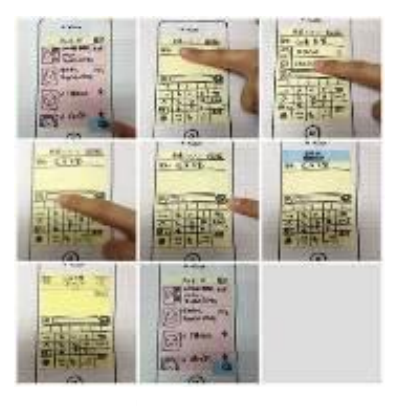

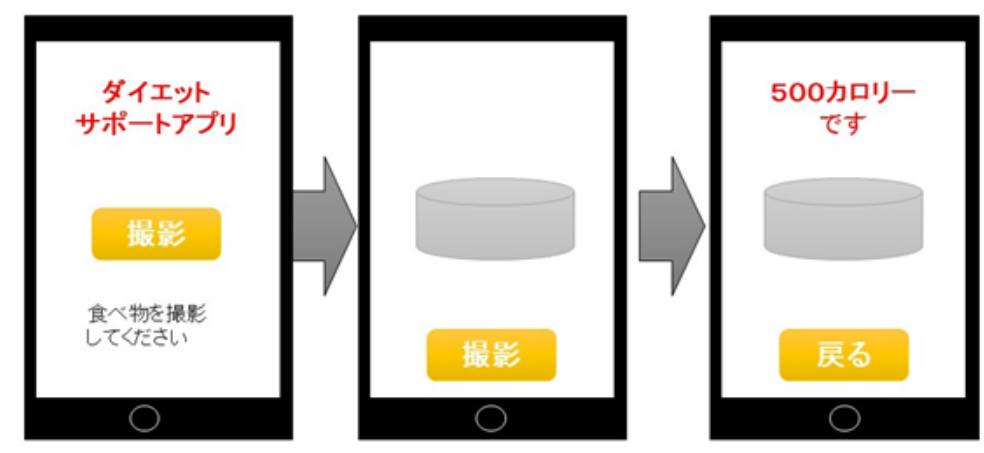

#### ◇手順3 発表・相互評価し振り返る(1 時間)

- 1.4人グループ内で順番に発表する。
	- 1)発表は一人3分程度。
	- 2)発表内容は
		- ・アプリの概要 (例)「・・・・するアプリです」、開発の理由
		- ・画面の動きを説明 (例)「最初の画面がこれで、このボタンを押すと・・」
	- 3)紙芝居のように提示しながらグループの他の人に説明してください。
- 2. 発表を聞きながら、相互評価を行います。
	- 1) 聞いていた人は質問を一つしてください
	- 2)質疑応答が終わったら、右のコメントシートに発表があったアプリの「いいところ」 「改善点」を一つずつ書いて、全員の発表が終わったら説明者に渡してください。
- 3. 提出シートを作成し、提出します
	- 1)提出シートに制作した画面をのりで貼りつける。
	- 2)画面の変わり方は、矢印で表現してください。
	- 3)シートの裏面に、ほかの人からもらった コメントシートを貼り付けてください。
	- 4)自己評価シートを提出します。

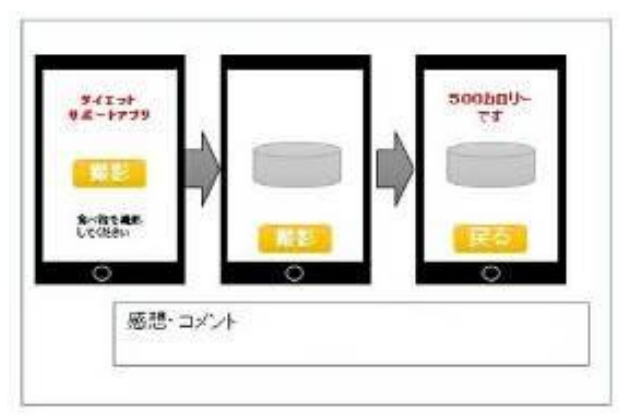

### 4.自己評価を記入する

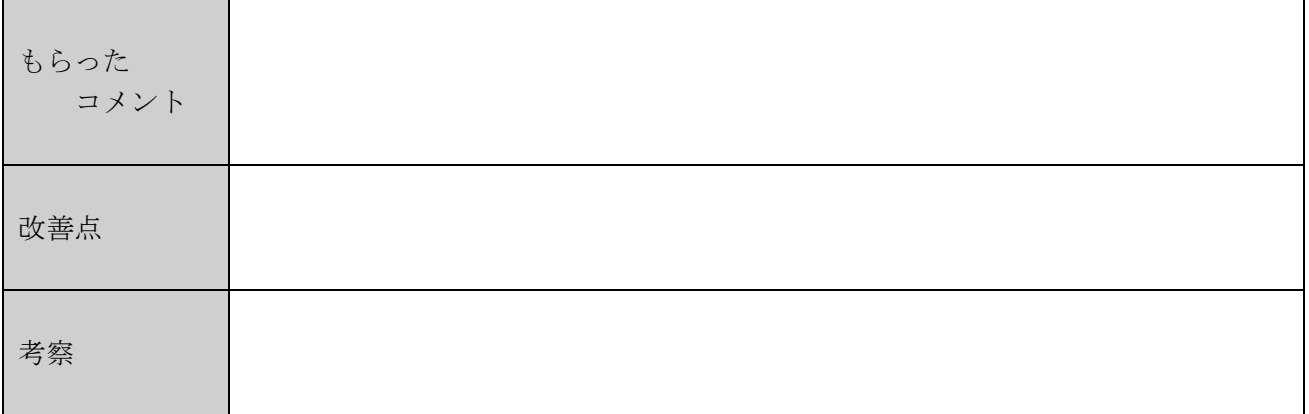

【振り返り】実習・学習で学んだこと、気づいたこと、考えたことを 3 行以上書きましょう。

# ○手順2 ワークシート(型紙)

・右の画面を切り抜いて使ってください(基本ページは3枚以上作ること) (※画面はスクロールを想定して縦に長く作ってあります) ・一部分が変化する場合は、付箋を使って表現してください。

# ◇手順3 コメントシート

・発表を聞いたら下のコメントシートに記入して、切り離して発表者に渡しましょう。

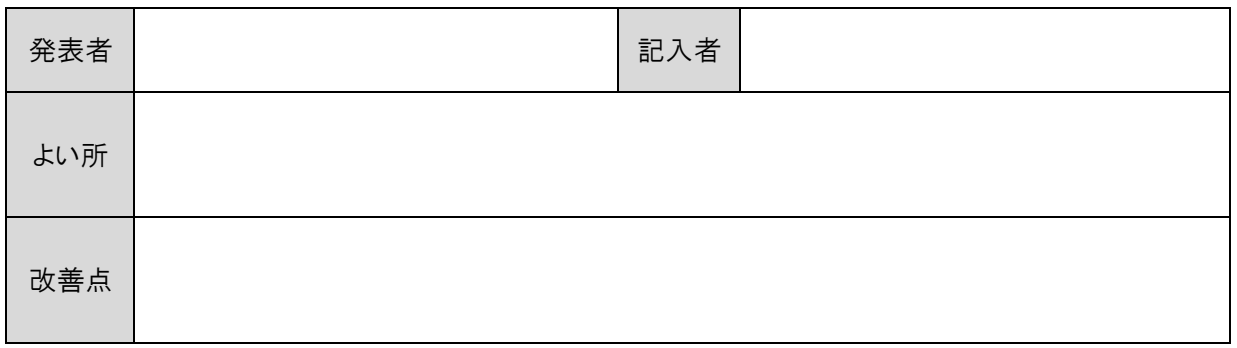

コメントシート

# コメントシート 発表者 | またに | 記入者 よい所 改善点

コメントシート

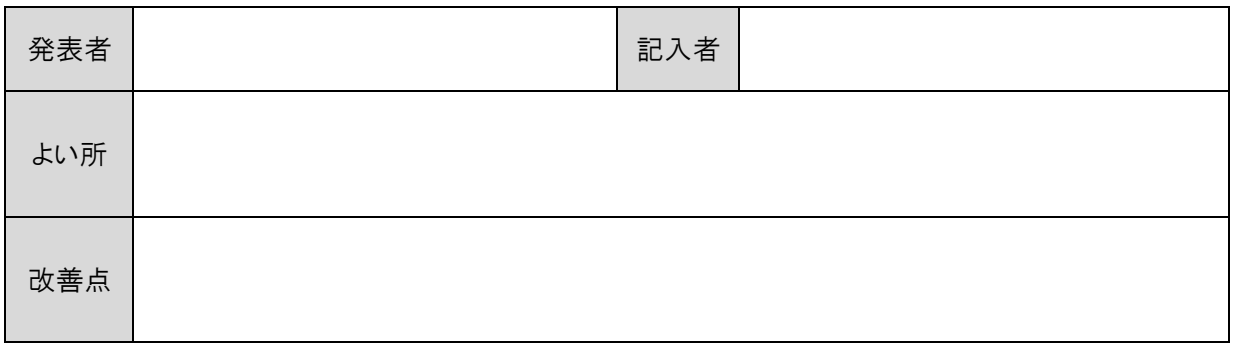

◇手順3 貼り付けシート

・作ったペーパープロトタイプを貼り付けてください。 画面・動きの変化は矢印を書いてわかるように表現してください。

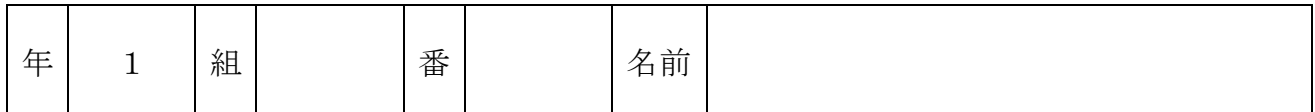